# **Hi4 Function Manual**

# **Additional Axes User's Manual**

**(Version 1.0)** 

March, 2002

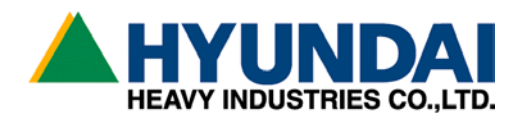

# 1. Introduction

This document is prepared to guide users to set servo controlled auxiliary axis as to the robot.

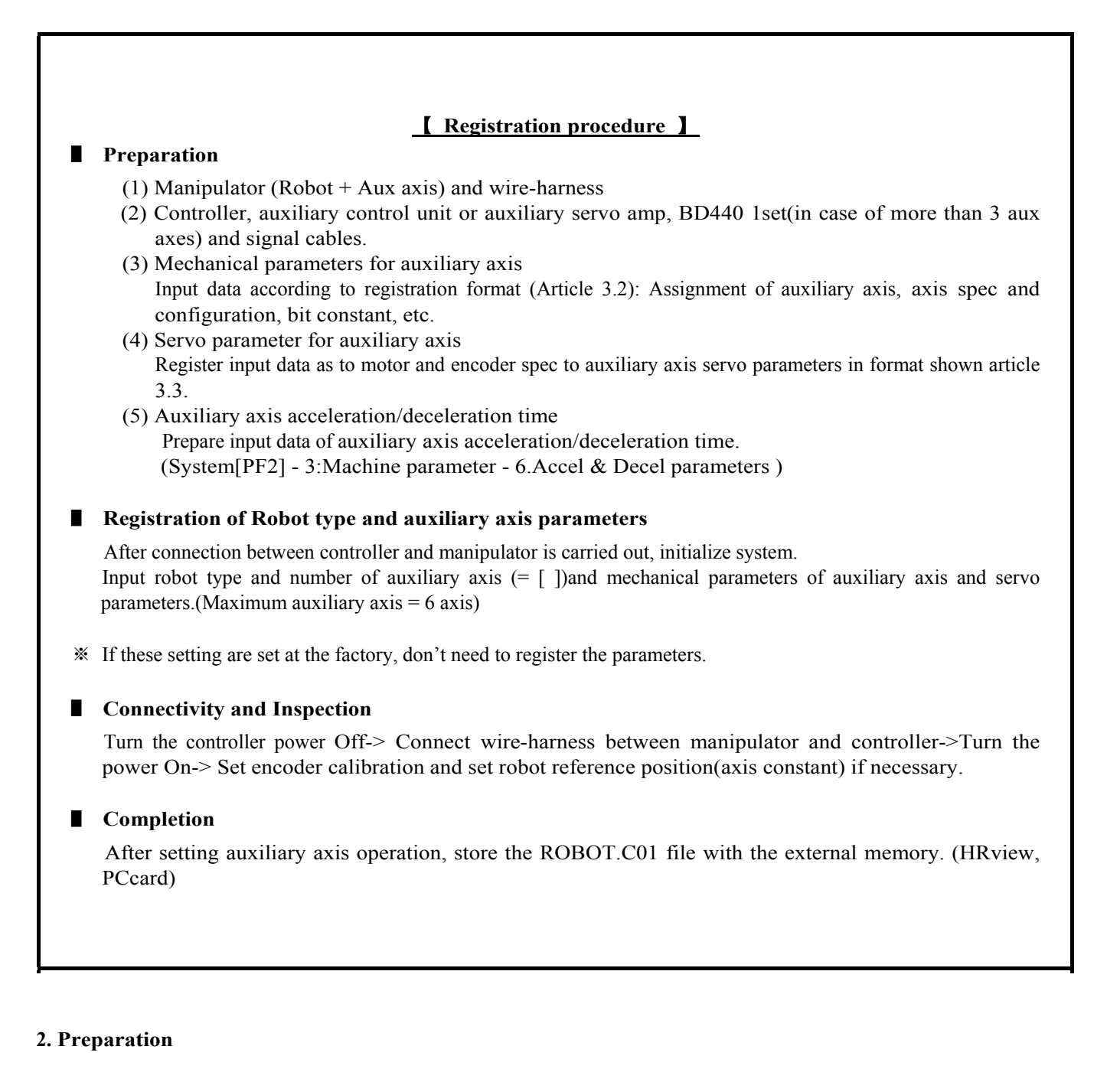

- 2.1. Check peripherals for the installation
- 2.2. Check data sheet for setting auxiliary axis.
	- (1) Mechanical constants of auxiliary axis
	- (2) Servo parameters on auxiliary axis

There are two methods in setting auxiliary axis servo parameter of Hi4 controller. For the first method, refer to "3.Robot type and auxiliary axis mechanical constant registration" (recommended).

For the second method, refer to " Attachment – auxiliary axis servo parameter individual setting"

(3) Auxiliary axis acceleration / deceleration

### 2.3 Combinations of BD440 and servo AMP as to number of axis

- 1∼6 axes(default 6 axes robot) : BD440 :1 unit, 6 axis AMP: 1 unit
- 7∼8 axes(default 6 axes+ Auxiliary 2 axes): BD440:1unit, 6 axis AMP: 1unit +2 axis AMP: 1 unit
- 9∼12 axes(default 6 axes+ Auxiliary 6 axes) : BD440: 2 units, 6 axis AMP: 2 units, MSPR I/O in common
	- (1) 6 axes combination

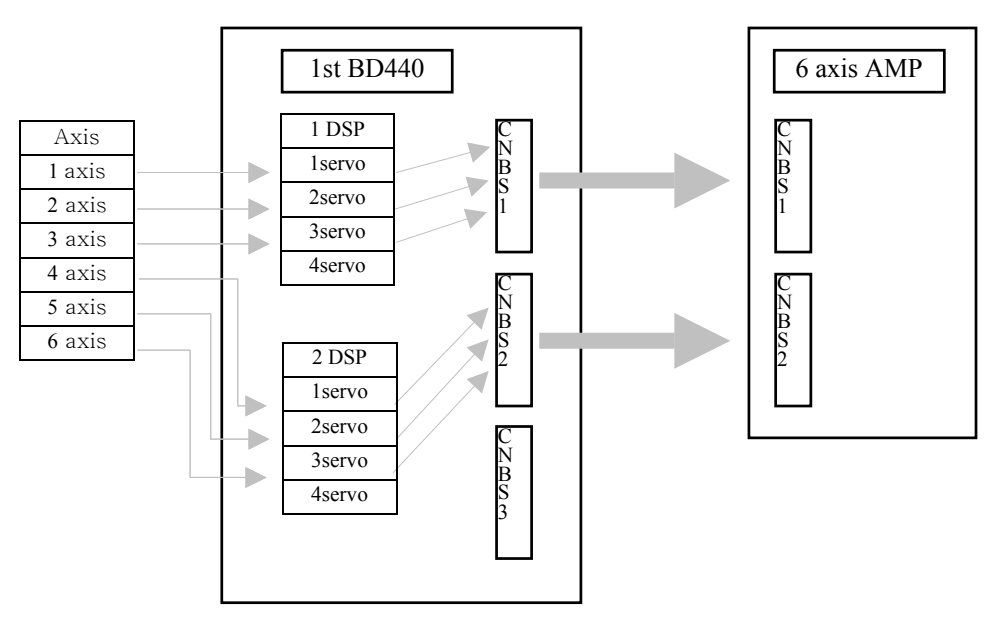

#### (2) 7,8 axes combination

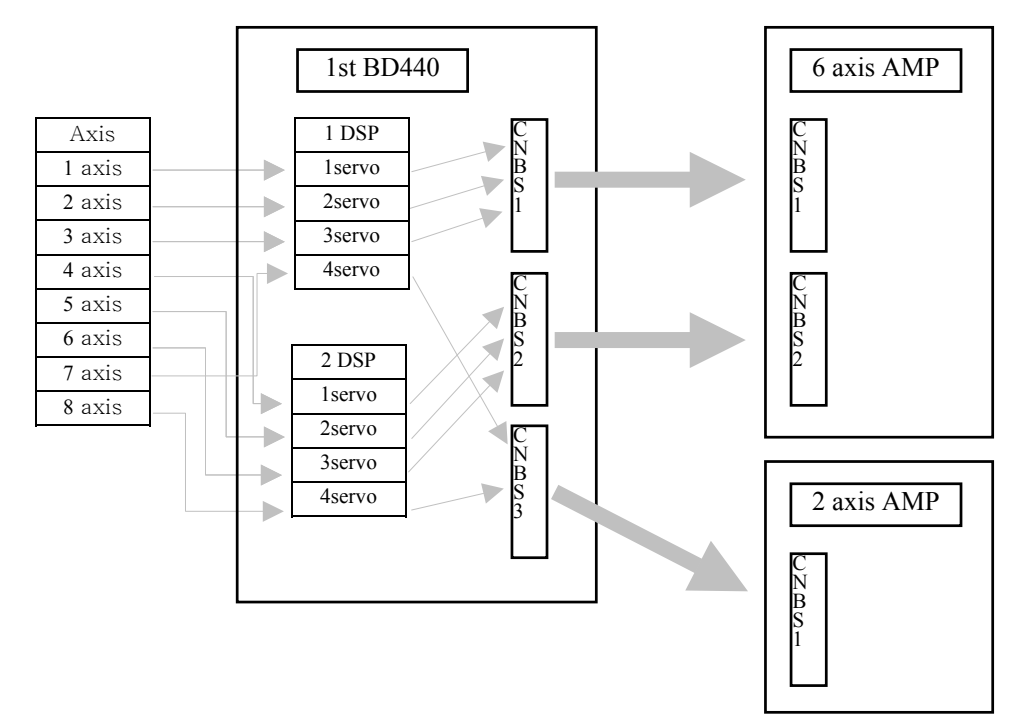

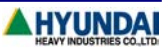

### (3) 9∼12 axes combination(recommended spec )

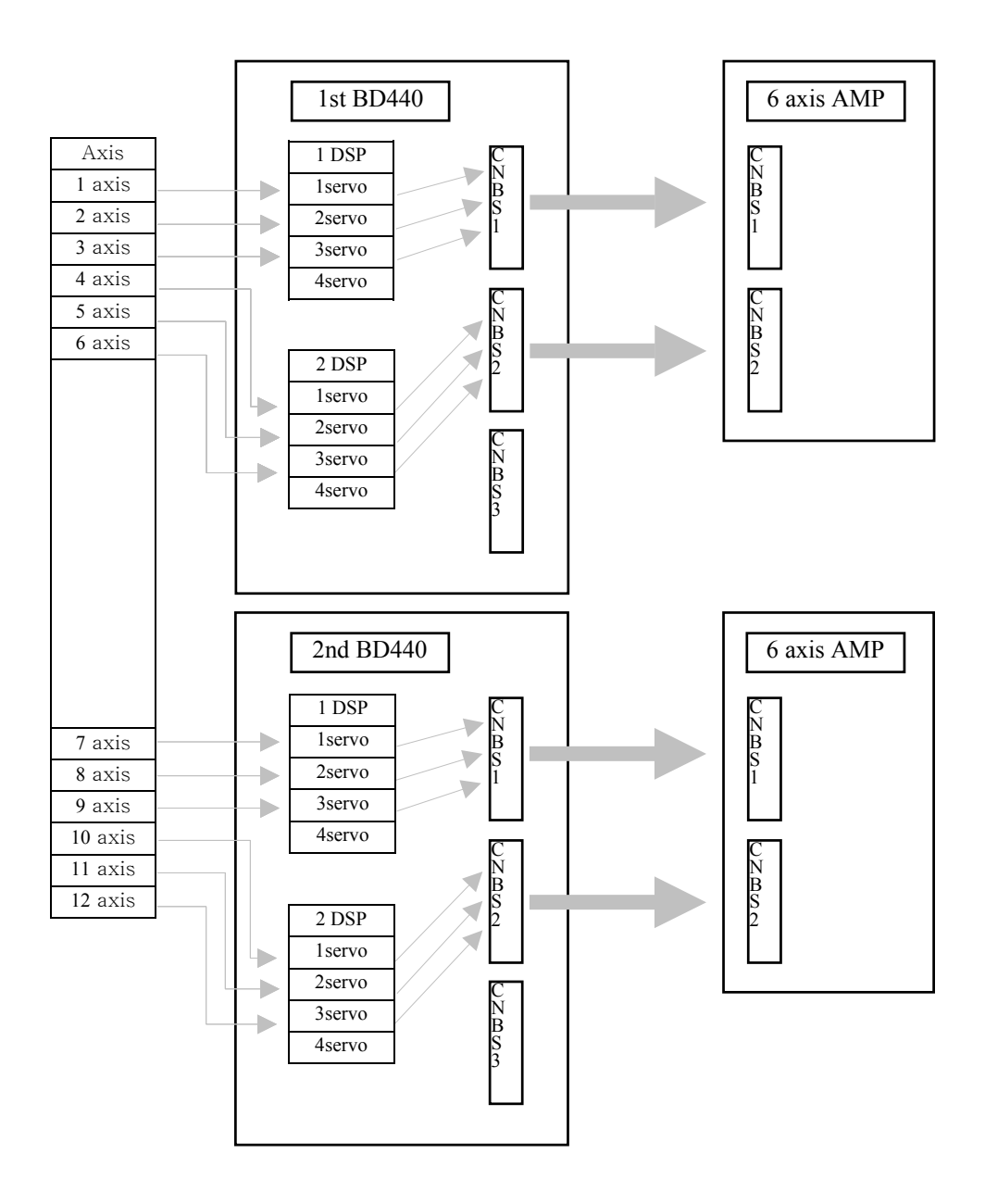

# ◆【**Note**】◆

- ※ MSPR relay control signals (Input 1, Output 1) are commonly used as to the second 6 axis AMP .
- ※ Brake control in Hi4 controller consists of 6 axis board and 3 axis additional board, only 9axes can be controlled respectively. Therefore, it is recommended that additional 3 axis board is commonly used for more than 10 axis combination.

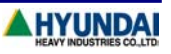

- 2 DSP 1servo 2servo 3servo 1 DSP 1servo 2servo 3servo 4servo 2 DSP 1servo 2servo 3servo 4servo Axis 1 axis 2 axis 3 axis 4 axis 5 axis 6 axis 9 axis 7 axis 8 axis 10 axis 1 DSP 1servo 2servo 3servo 4servo 2 axis AMP C N<br>B<br>S<br>2 2nd BD440 C<br>B<br>S C N B S 2  $\mathsf{C}\phantom{0}$ N B S 1 2 axis AMP C<br>B<br>S 1 1st BD440  $\overline{\rm c}$ N B S 3  $\mathsf{C}% _{0}\!\left( t\right) \in\mathsf{C}\!\left( 0\right)$ N B S 2  $\mathsf{C}\phantom{A}$ N B S 1 6 axis AMP C N B S 2 C<br>B<br>S 1
- (4) 9∼10 axis combination (the other example)

# ◆【**Note**】◆

(1) Robot axes(6 axes) are set as default and can not be changed.

4servo

(2)  $1^{st}$  servo,  $2^{nd}$  servo and  $3^{rd}$  servo of  $1^{st}$  DSP in  $1^{st}$  Board are sequentially used for up to main 3 axis of robot.  $(1<sup>st</sup> axis to 3<sup>rd</sup> axis)$ 

3

- (3) 1st servo,  $2^{nd}$  servo and  $3^{rd}$  servo of  $2^{nd}$  DSP in 1st Board are sequentially used for up to wrist 3 axis of robot.  $(4^{st}$  axis to  $6^{rd}$  axis)
- (4) In case of HR100P( 4 axes robot ), 1<sup>st</sup> servo,  $2^{nd}$  servo and  $3^{rd}$  servo of 1<sup>st</sup> DSP and 1<sup>st</sup> servo  $2^{nd}$  DSP are used for 4 axes of robot links.

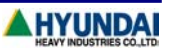

#### **3. Robot type and auxiliary axis mechanical constant registration**

3.1. Setting robot type and auxiliary axis

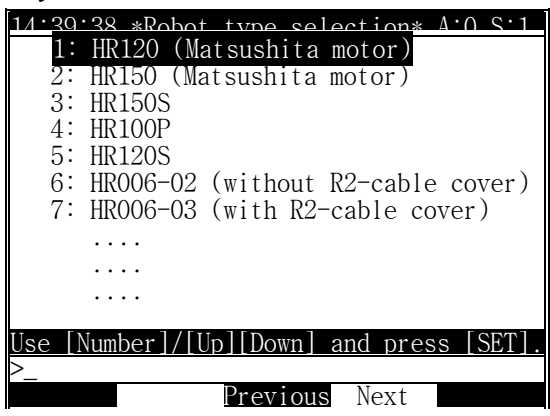

(1) Though selection of [PF2]"System" -> "5: Initialize" -> "2: Selecting type of the robot" in Manual mode, select the type of robot and press [SET] key.

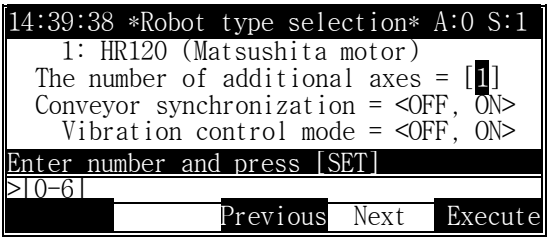

(2) Enter the number of auxiliary axis, press [PF5]"Execute" key to display following message in the guide line.

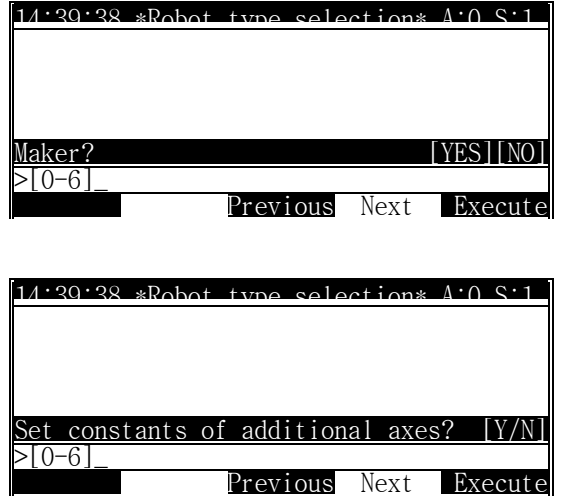

(3) As pressing [SET(YES)]key, the menu shown in item (2) of menu 3.2 is displayed.

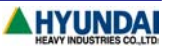

- 3.2. Auxiliary axis mechanical constant setting
	- (1) Select [PF2]"System" -> "5: System format" -> "21: Additional axes setting" in Manual mode.

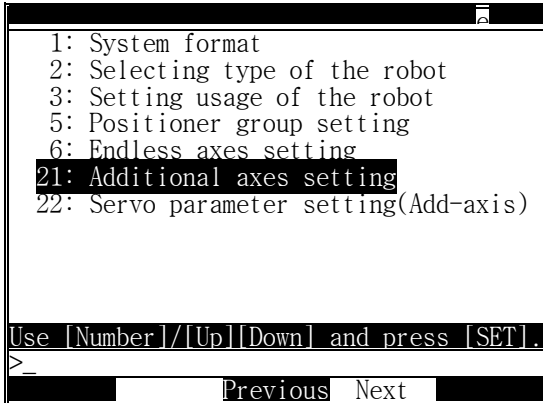

- ※ To be able to select item 21
	- Input Engineer code( R314 ) in Manual mode
	- Motors off
	- Auxiliary axis
- (2) Set auxiliary axis constant.( Max 6 axis )

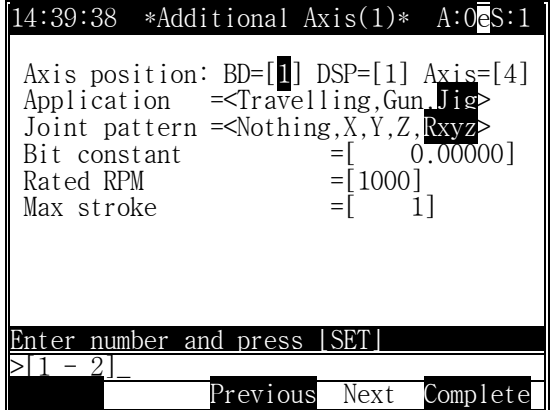

Press [PF5]"Complete" key for completion.

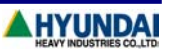

#### ◆【**Description of Acuxiliary axis mechanical constant**】◆

(1) Axis location : enables user to define physical configuration of auxiliary axis

 $BD = [1](1 - 2)$ => Assign BD440 board No.( 2DSP/1Board )  $DSP = [1](1∼2)$  $\Rightarrow$  Assign DSP No. in BD440 board.(4 axis/1DSP) Axis =[4]( $1 \sim 4$ )  $\Rightarrow$  Assign axis No.. Example) When1,1,4 is defined in order to set  $7<sup>th</sup>$  auxiliary,

> Default axis: 6 axis - Main 3 axis(BD440 No.1, DSP No.1, 1<sup>st</sup>  $\sim$ 3<sup>rd</sup> axis ) Wrist 3 axis(BD440 No1, DSP No.2, 1<sup>st</sup>  $\sim$ 3<sup>rd</sup> axis)

Auxiliary 1 axes( BD440 No.1, DSP No.1, 4<sup>th</sup> axis )

- (2) Specification of axis : Select one type of auxiliary axis in < Travelling, Gun,Jig>. When specification of auxiliary axis is defined, according to logical sequence of auxiliary axis, keep sequence of Travelling ->Gun->Jig must to be maintained.
- (3) Axis configuration : Select axis movement direction in <Nothing,X,Y,Z,Rxyz>

In carriage type, if left/right axis is travel axis,  $\langle x \rangle$  is in movement, and if forward/backware axis is travel axis in  $\langle Y \rangle$  is in movement. When the reference position of robot manipulator is parallel to carriage axis in the installation, select <Y>.

In GUN type, refer to servo gun guide. In JIG type, refer to positioner synchronization function guide

- Robot  $\infty$  $\overline{\mathbf{z}}$ Z  $\mathcal{X}^{\mathcal{X}}$ Travelling Axis X  $\ddot{\phantom{0}}$ Y  $\mathfrak{r}$ Robot Controller
- (4) Bit constant[-9999.99999∼9999.9999] :

Axis movement for 1 pulse in encoder is registered as mm/10000bit.

If coordinate value is incremented as forward direction is in the same direction with the rotational direction of reduction gear, sign to numeric value is "+"

For example, Motor at 100 turns, 1m is moved

Bit constant =  $1000$ [mm]  $\div$  (  $100$ [rev]  $\times$  8192[bit/rev] ) = 0.0012207031. It becomes  $12.20703$ . as setting to  $10000$ [bit]

(5) Rated RPM[1 - 5000] :

Information to set automatically the maximum speed of auxiliary axis motor in System[PF2]  $\rightarrow$  3: Machine parameter  $\geq 6$ : Accel & Decel parameters

Normally Acceleration/Deceleration is assigned with the minimum value (Operator can modify the setting by change the Accel time and)

(6) Max Stroke[1 - 30000] :

Information to set valid robot operation area( soft limit of auxiliary axis ) : System[PF2] -> 3:Machine parameter-> 3: Software limit

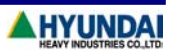

 3.3. Auxiliary servo parameter setting Set the servo parameter to meet auxiliary axis driving condition(Servo loop control)

Two setting methods:

In the first setting method, user simply collects data reference to motor specification and enters the data without calculation process of each iterms.

In the second setting method, input the data according to user calculation with respect to servo parameter format(Attachmenteach auxiliary axis parameter setting)

The following explains the first setting method.

(1) Select [PF2]"System" -> "5: Initialize" -> "22: Servo parameter setting(Add-axis)" in Manual mode.

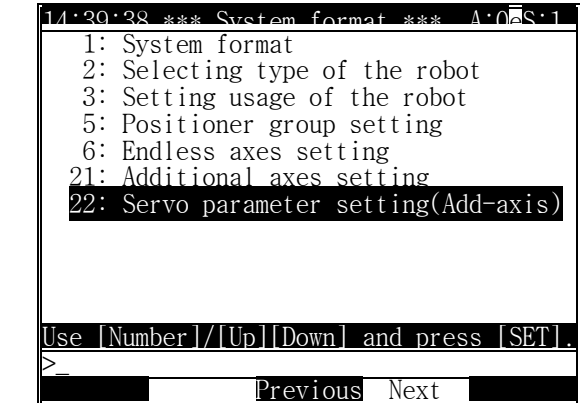

- ※ To be able to select item 22
	- Input Engineer code( R314 ) in Manual mode
	- Motors off
	- Auxiliary axis

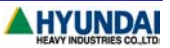

(2) Set auxiliary axis servo parameter.(Maximum 6 axis )

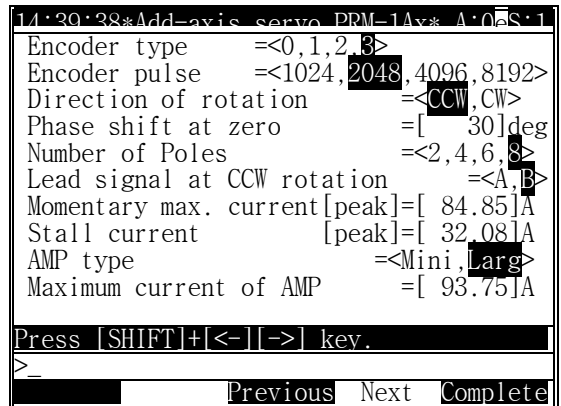

Upon the completion, press [PF5]"Complete" key.

### ◆【**Auxiliary servo parameter**】◆

- ※ Be informed that the following data can be changed according to design modification from manufacturer
- ※ According to load condition, after setting each item, [PF2]"System" -> "3: Machine parameter" -> acceleration & deceleration parameters of "6: Accel & Decel parameters" $\triangle$  and [PF2]"System" -> "3: Machine parameter" -> "12: Servo parameter setting" -> "1: Servo loop gain" Kp(positional gain) and Kv(velocity gain). shall be adjusted in use
- (1) Encoder type
	- 0 : Yaskawa, 1 : Tamakawa, 2 : Panasonic, 3 : Panasonic Compact type HR controller can only provide absolute encoder Select encoder according to maker's spec
- (2) Encoder pulse

 $<$  1024, 2048, 4096, 8192 >

Number of encoder pulse in single rotation of motor.

In general, Yaskawa 12bit encoder :1024, Yaskawa 15bit Encoder: 8192, Panasoni : 2048, Tamagawa: 4096.

(3) Direction of rotation

 $<$  CCW, CW  $>$ 

Enter the CW direction of motor.

Rotation direction is incremental direction in encoder position when motor is viewed at the side of motor shaft When encoder value in increased as rotating in CCW, it will be CCW. When encoder value is increased as rotating in CW, it will be CW.

In general, Yaskawa and Tamagawa and Panasonic are all in CCW.

(4) Phase shift at zero

 $\theta$  [deg]

Input current phase angle at 0 position of encoder .

In general, Yaskawa and Tamagawa: 0, Panasonic: 30.

(5) Number of poles

 $< 2, 4, 6, 8 >$ 

Enter number of poles in motor.

- (6) Incremental Encoder lead phase at CCW
	- $\leq$  A phase, B phase  $>$

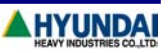

When shaft rotates in CCW direction at the front view of motor, input lead phase either in A phase or B phase in incremental output value of encoder.

In general, A phase leads in Tamagawa motor and B phase leads in Yaskawa and Panasonic motor.

(7) Momentary max current

Ip [Apeak]

Peak current to be resulted in motor must be input with peak value not rms value.

Enter the current value in reference to load calculation of auxiliary axis manipulator.

Setting value shall be lower than the maximum peak current and not be over 95% of the maximum current of AMP.

- (8) Stall current
	- Is [Apeak]

Input stall current of motor as Peak. If it is not shown in spec data sheet, input rated current as peak. However the current value must be less than current peak current.

(9) Maximum current of AMP

Iamp [Apeak]

Set maximum current of AMP Unit. The maximum current is refer to 'Amp Maximum Current' in Attachment

# ◆【**Note**】◆

1) When Travelling axis, GUN, JIG axis are to be set at the same time, register Travelling axis first, GUN axis second, JIG axis last in sequence order.

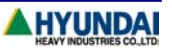

#### **4. Connection and Inspection**

- 4.1. Connect all cables and supply power to the controller. If servo error is occurred at initial self diagnoses stage, check servo parameters that are entered correctly according to the specification. And check encoder line with the reference to Hi4 controller maintenance manual and signal connection. . 4.2. Check current setting axis.
	- Select [PF1]"Service" -> "7: System checking" -> "1: System version".

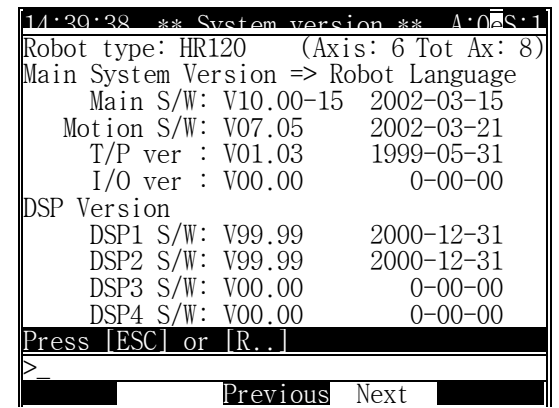

- $\mathcal X$  Axis : robot axis, Tot Ax : robot axis + additional axis.
- 4.3. Set reference position of encoder by selecting [PF2]"System" -> "3: machine parameter" -> "5: Setting encoder offset". Make encoder value 0x400000 at the reference position of each axis.
- 4.4. Select [PF1]"Service" -> "1: Monitoring" -> "1: Axis data", press [SHIFT]+[ $\hat{u}$ ] key to check 0x400000 in each axis data and press Motors ON.

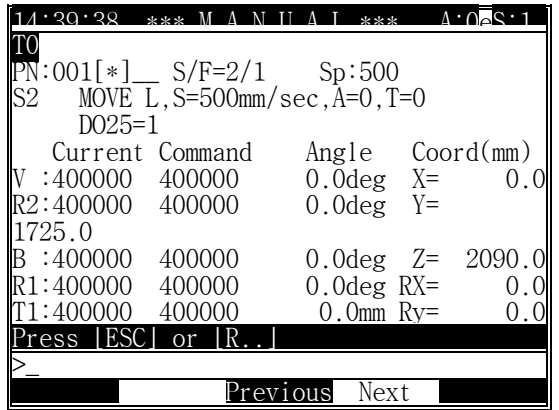

※ Axis data of T1,T2 on the screen is the distance from the origin of auxiliary axis on robot coordinate system. In case of traveling axis,

coordinate value(X,Y,Z) = Auxiliary coordinate value(X<sub>1</sub>,Y<sub>1</sub>,Z<sub>1</sub>) + Robot coordinate value(X<sub>2</sub>,Y<sub>2</sub>,Z<sub>2</sub>).

- 4.5. In monitoring screen, check encoder(command/current value) changes according to direction, with manual JOG movement, to forward/backward direction in each axis Start with low speed at the initial manual operation. If there is no movement at current value, check brake release.
- 4.6. Check acceleration/deceleration parameters and bit constant. In order to protect main components in manipulator, acceleration /deceleration time must be set with respect to mechanical data. Bit constant should be checked by comparison of monitoring distance value and measured distance of auxiliary axis.
- 4.7. Check soft limit and set it if necessary. Check input state of hardware limit.

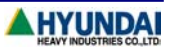

 4.8. During manual speed and auto operation, if vibration and shaking is occured, check mechanical assembly and tuning parameters(acceleration/deceleration, servo loop gain).

### **5. Completion**

Upon the completion of auxiliary axis setting copy Constant file(ROBOT.C00, ROBOT.C01) to external memory devices (HRview, PC card) via selecting [PF1]"Service" - "5: File manager" - "5: copy"

#### **6. Jogging & Running**

- 6.1. Jogging
	- (1) If pressing [AUX AXIS] key in Teach Pendant, LED blinks. If pressing [LFT/(S+)], [RHT(S-)] key, manual operation for first auxiliary axis can be carried out.
	- (2) When LED of AUX AXIS blinks, only auxiliary axis is operated.
	- (3) Operation according to status of [COORD]key is as follows. - JOINT, CART : Auxiliary axis in general operation(Move to setting axis direction ) - TOOL : Position of tool center point is not changed in moving traveling axis
	- (5) (TCP) coordinate value(X,Y,Z) = Auxiliary coordinate(X<sub>1</sub>,Y<sub>1</sub>,Z<sub>1</sub>) + Robot coordinate(X<sub>2</sub>,Y<sub>2</sub>,Z<sub>2</sub>)
	- (6) Manual operation speed( S8 speed level ) : 25% of Maximum speed of auxiliary axis (Limit within max 250mm/sec)
	- (7) Move direction of Auxiliary axis follows user coordinate in user coordinate system.

### 6.2. Running

(1) Interpolation Off

Each axis reaches simultaneously to target point .

(2) Linear Interpolation

Linear interpolation movement(trajectory, pose) of target point is executed.

(3) Circular Interpolation

Circular interpolation movement of target point is executed.

(4) Shift

Functions (Offline, Online, Search, Palletizing)for shift applies only to robot and auxiliary axis moves only to the recorded position

Specially, in search function, auxiliary axis must not be in movement in search operation step.

(5) Coordinated conversion

 Movement of auxiliary axis in original program must not have any changes because coordinated conversion converts only movement disposition as to robot and transfers target value of auxiliary axis in the same value.

(6) Relative program call function

 Do not move auxiliary axis in programming relative program.. It only applies relative position as to robot.

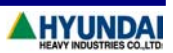

# **7. Troubleshooting**

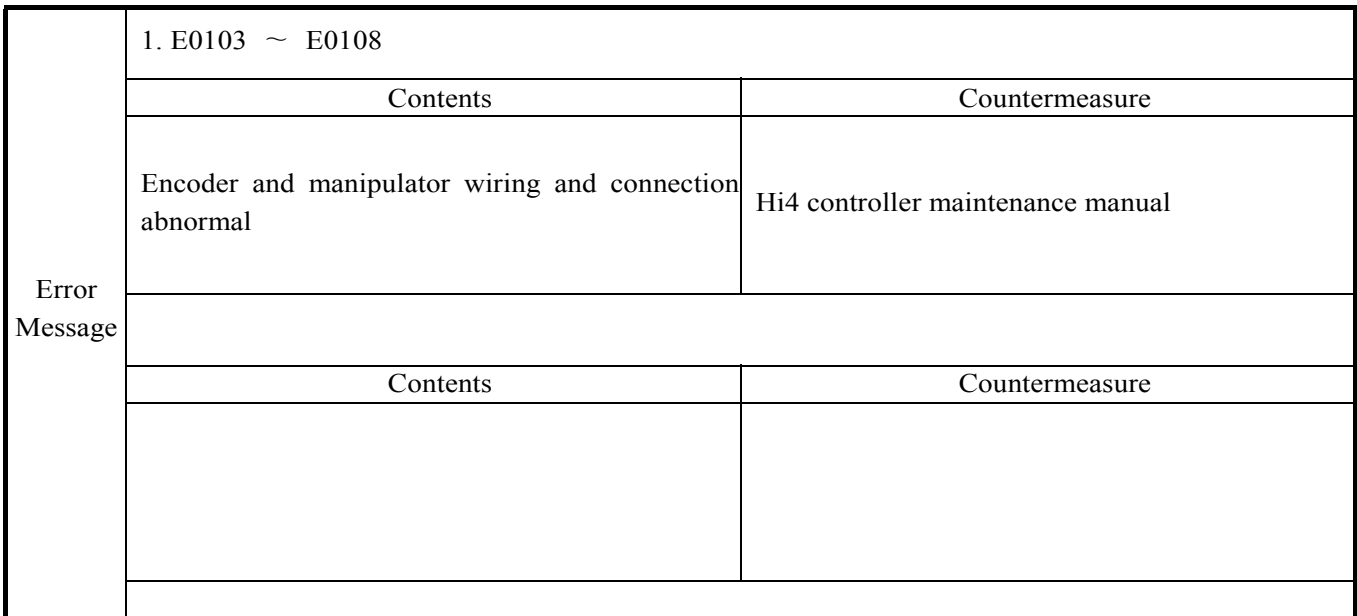

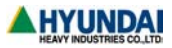

## ♠ **Attachment** ♠

# ◆ **Auxiliary servo parameter setting** ◆

In manual mode, enter engineering code( 'R314') to enter [PF2]"System" -> "3: Machine parameter" -> "12: Servo parameter setting"to set servo parameter of auxiliary axis.

#### **1. Servo loop gain**

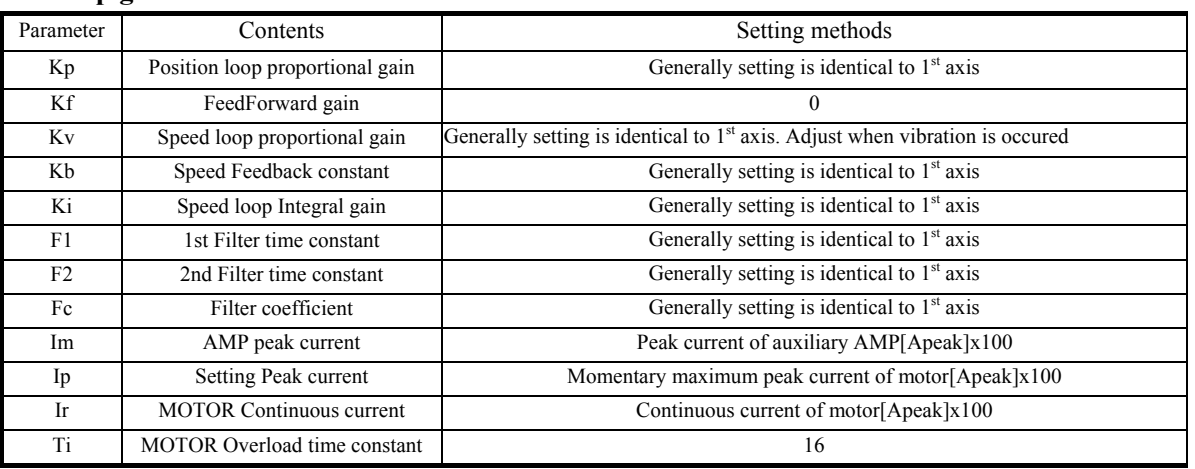

#### Note1) AMP maximum current

Set Auxiliary AMP numbering for setting.

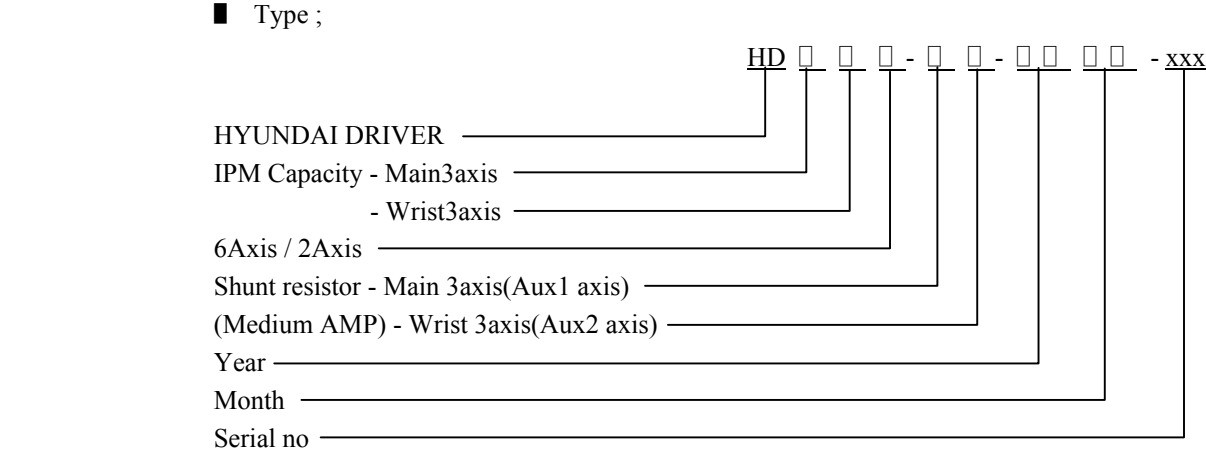

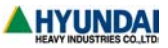

Medium AMP is defined with respect to Shunt resistor value . Shunt resistor(mark in case of medium Drive Unit only)

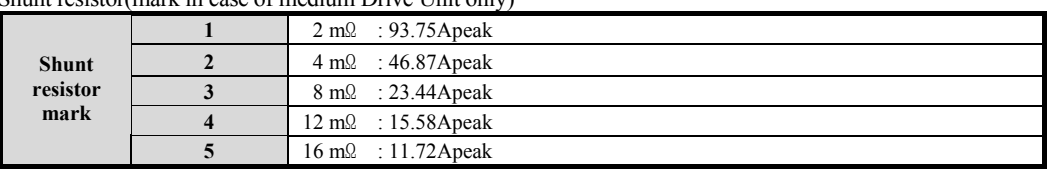

Small AMP is defined with respect to Hall Sensor.

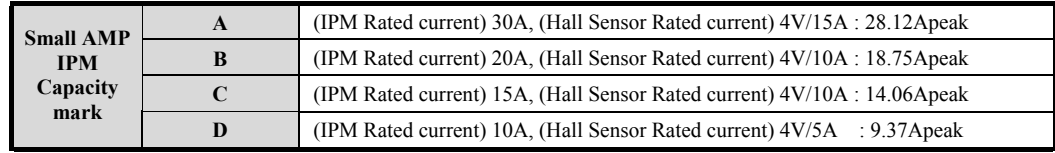

#### **2. Position error level**

Setting value : Deviation value to detect positional deviation error

Measured value : The maximum positional deviation value that has been occurred from the start of controller power on to present state. Normally setting value is set as 1.2 times to 1.5 times of measured value

#### **3. Motor and encoder type**

Decide according to motor and encoder spec.

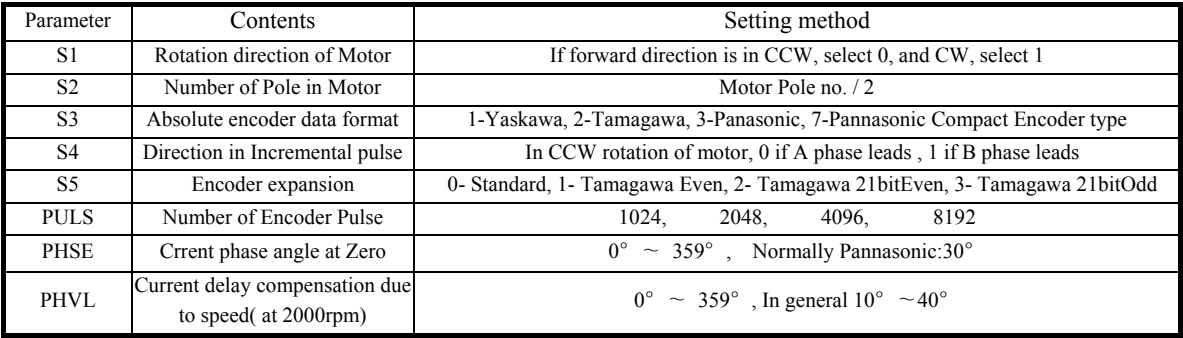

#### **4. Current loop gain**

(1) Set according AMP capacity to be used.

(2) Setting value

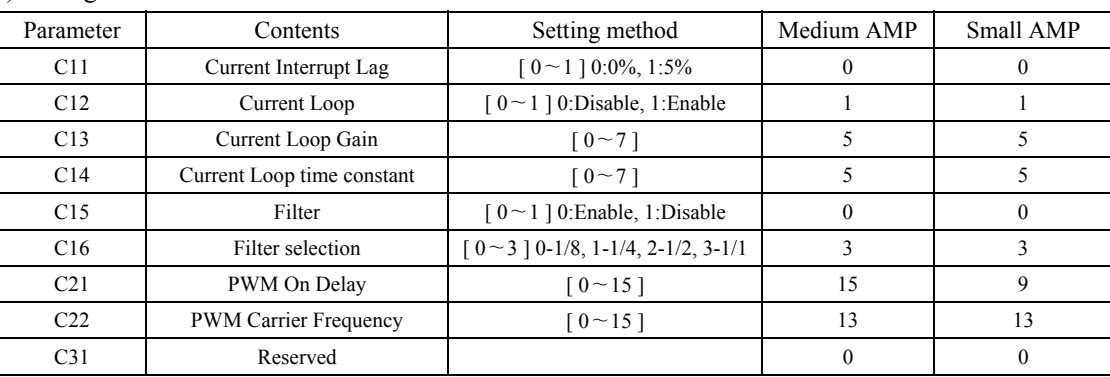

#### **5. Vibration control gain**

Ignored in auxiliary axis.

**6. Servo data setting for 2 axes sync**

Ignored in auxiliary axis.

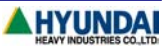